# Milestone 4

### Task Matrix

| Task                                                                                  | Completion | Ian | Dylan | Todo    |
|---------------------------------------------------------------------------------------|------------|-----|-------|---------|
| Implement, test, and demo specifications for container creation                       | 100%       | 0%  | 100%  |         |
| Implement, test, and demo container repositories                                      | 90%        | 90% | 0%    | Testing |
| Implement, test, and demo more intuitive file system interaction                      | 100%       | 5%  | 95%   |         |
| Implement, test, and demo fixes<br>found by students in the<br>Compiler Theory course | 100%       | 60% | 40%   |         |

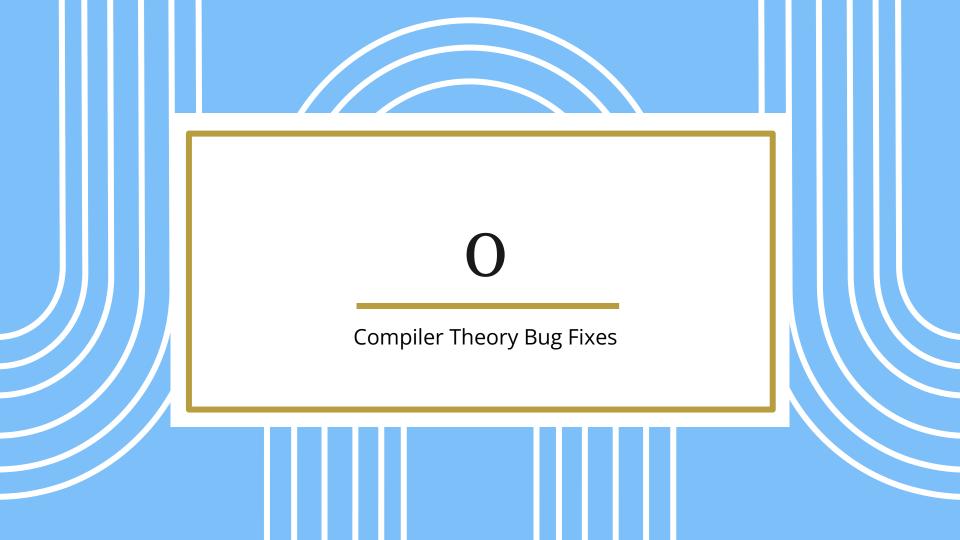

# Updating

- Implemented new update command
  - Finds newest release on GitHub
  - Downloads and installs if different from current version

# Teaching

- We had to teach students how to use our tool
  - Held a seminar during class time
  - Held an evening workshop

# **Bug Fixes**

- Absolute versus relative paths
- The '~' path
- Assuming file names
- Informing user of errors
- Fix Ctrl+C
- Fix start
- Fix server-halt ungraceful exit

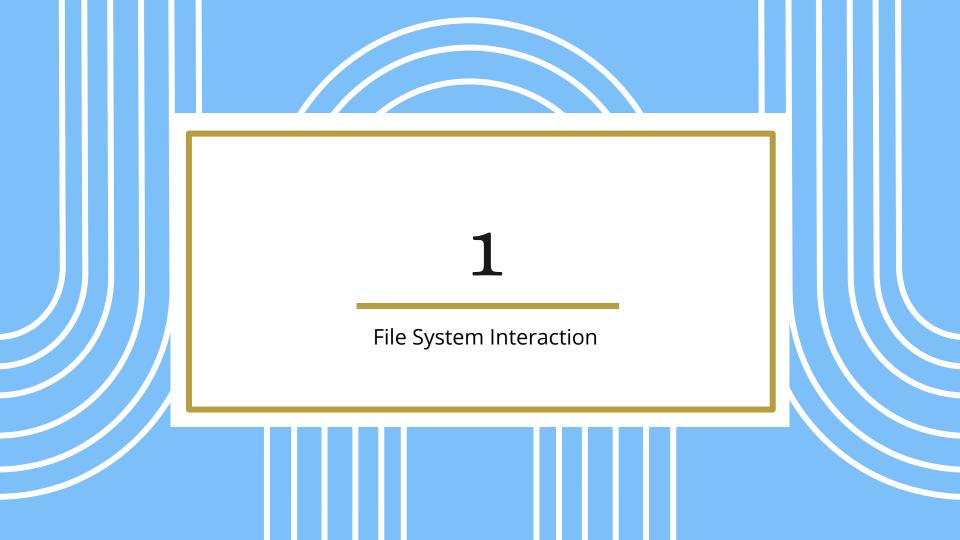

### Changes to get-file, send-file

#### send-file [container] [source] [dest]

- The destination argument is handled differently now.
- If [dest] is a directory, the destination file will inherit the name of the source file.
- If [dest] is not give, the destination file will inherit the name of the source file and will be copied to \$HOME.

### File viewer

- Provides a graphical file manager used to view a container's virtual file system.
- Uses an embedded FileZilla instance that connects to the virtual file system over SFTP.

#### Demonstration

 https://www.youtube.com/watc h?v=XyD3aYQjn3g&list=PLRkjHsI soL3nRKXz9KblvxJtpSagLtrpK

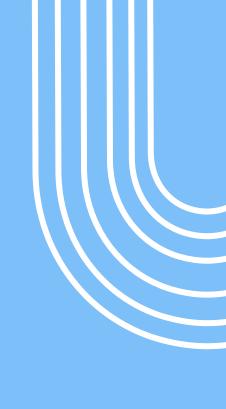

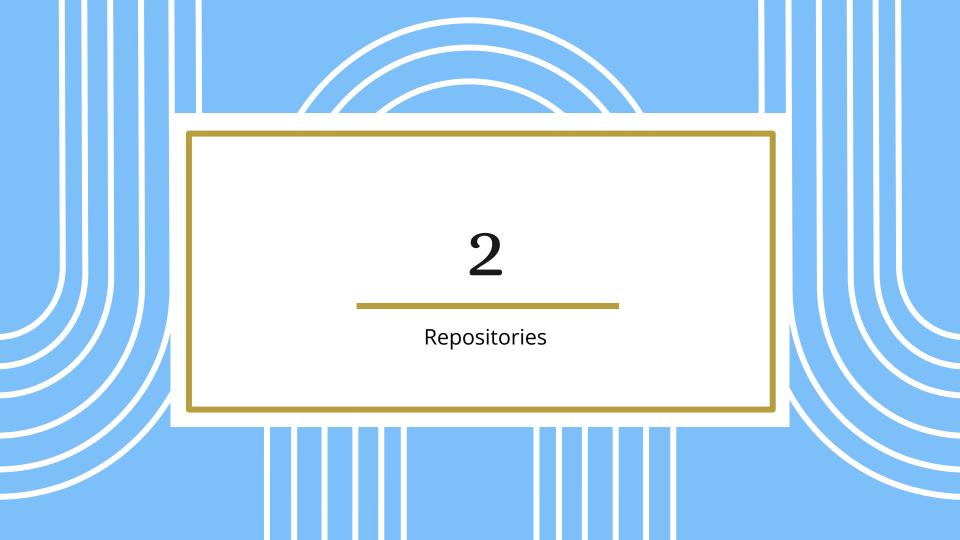

### Repositories

- Get a list of archives
- Download a particular archive
- Upload your own archive (after providing "authentication")

### Container Manager

- Allow users to add/update repositories
- Allow users to download archives
- Allow users to archive their own containers
- Allow users to upload archives to repositories

# Download Example

https://youtu.be/4aoL4kZckmE

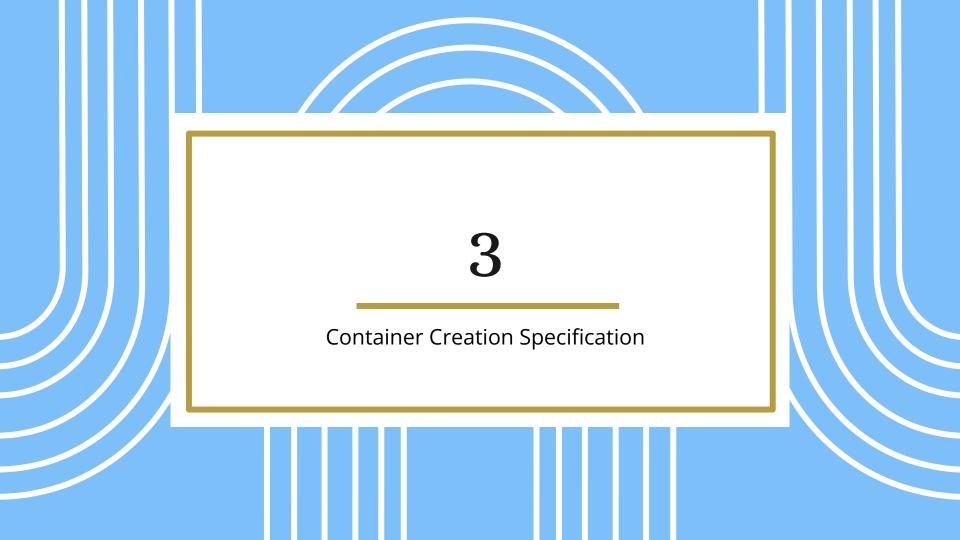

#### **Container Definition**

- **Req. 22** Users can specify the architecture that their container will use.
- Req. 23 Users can specify whether to include the standard development tools in Linux when they build a new container. This includes gcc and gdb.

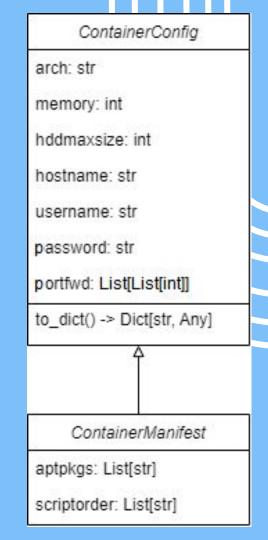

### **Directory Structure**

 Req. 24 Users can provide [Debian] packages to be included and installed into their containers.

```
✓ build

 > dist
 > temp
  packages
  resources
  scripts
  manifest.json
```

```
"manifest": 0,
"arch": "x86 64",
"memory": 500,
"hddmaxsize": 10,
"hostname": "debian",
"portfwd": [],
"aptpkgs": [],
"scriptorder": []
```

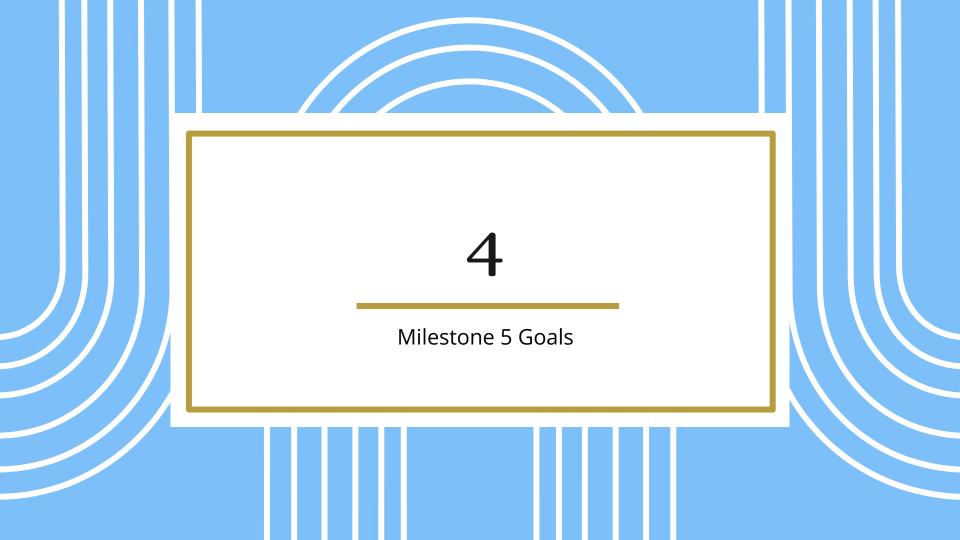

#### **Container Creation**

- In this goal, we will actualize the work done in the Container Definition goal of the previous milestone in order to fulfill the Container Creation requirements.
- **Req. 21** Users can create new containers using a special command that will come built with various options... it will create a new container that can be utilized like other containers.

#### Extra Commands

- Delete Command
  - Delete a container from the file system
- Rename Command
  - Change how users refer to a container

### **Test Suite**

- Create framework for testing project
  - Difficult to connect all parts
- Create tests for all of the requirements

### **Evaluation and Analysis**

- Check results of running test suite
- Survey Compiler Theory students
- Run experiments on random students

### Showcase Poster

- Senior Design Showcase requires a poster
- We need the poster to summarize our project

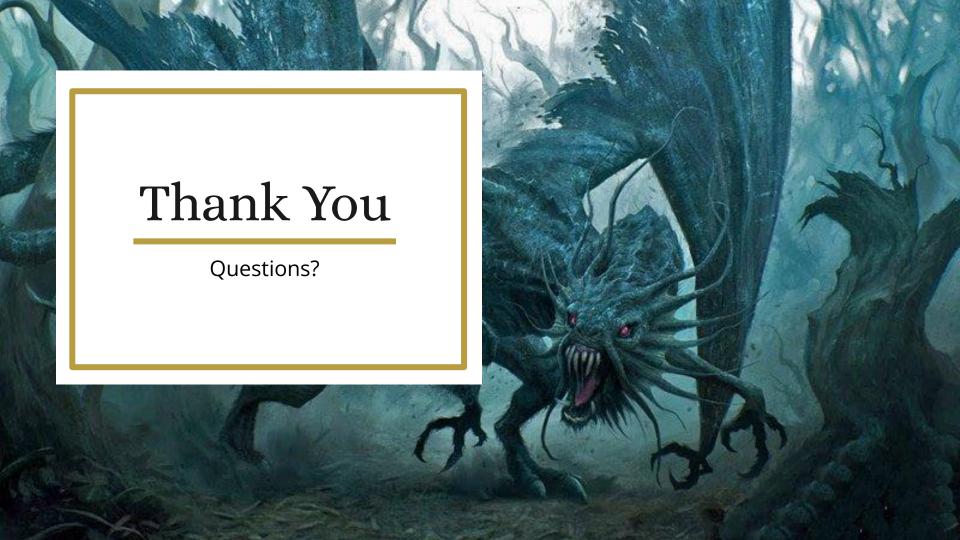